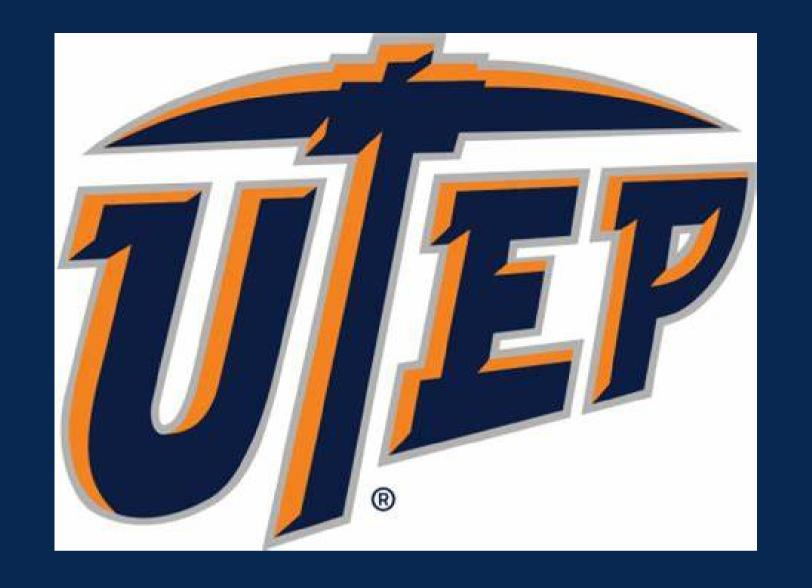

# How to check your academic standing

### 1 Log into my.utep.edu

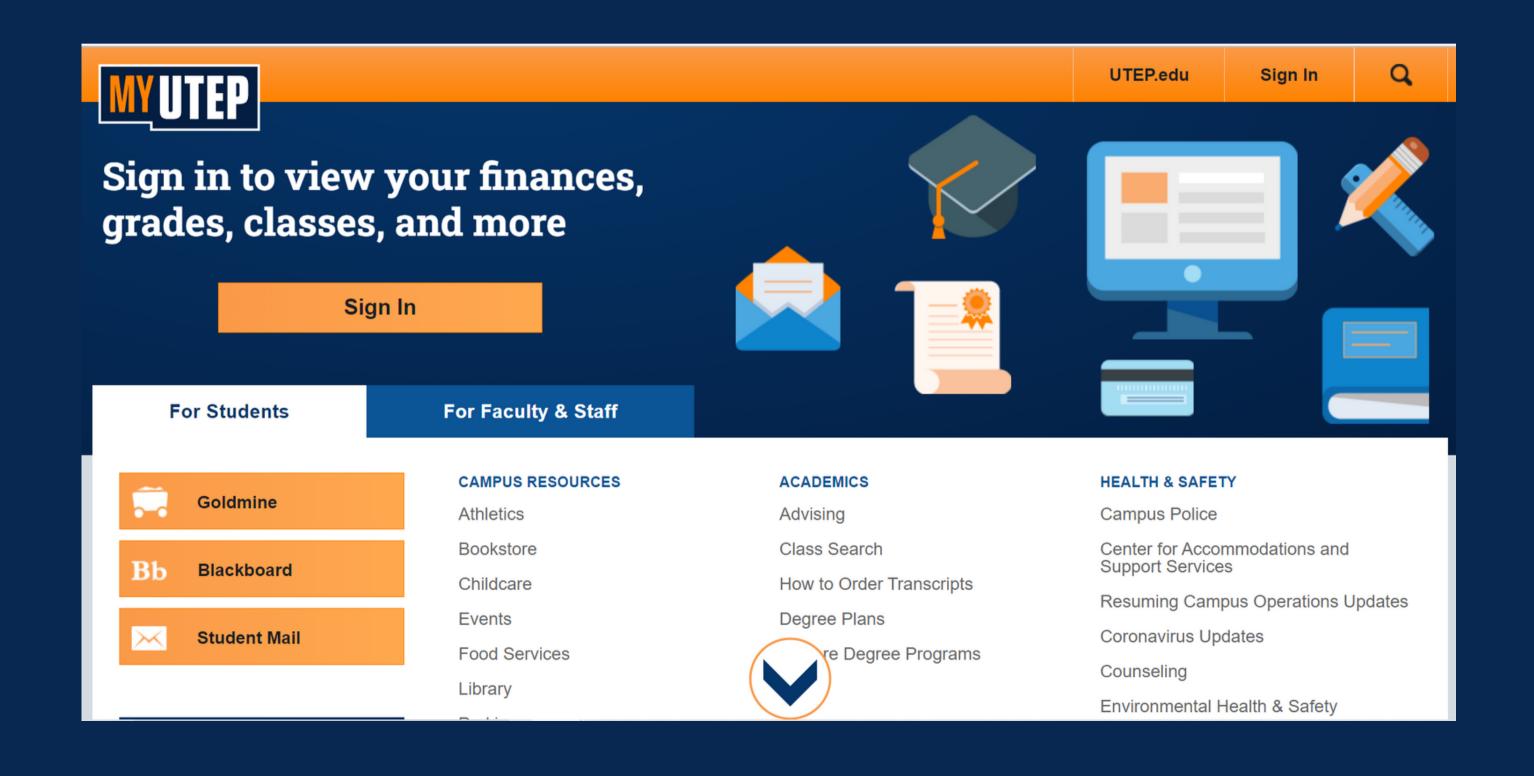

### 2 Go to Goldmine

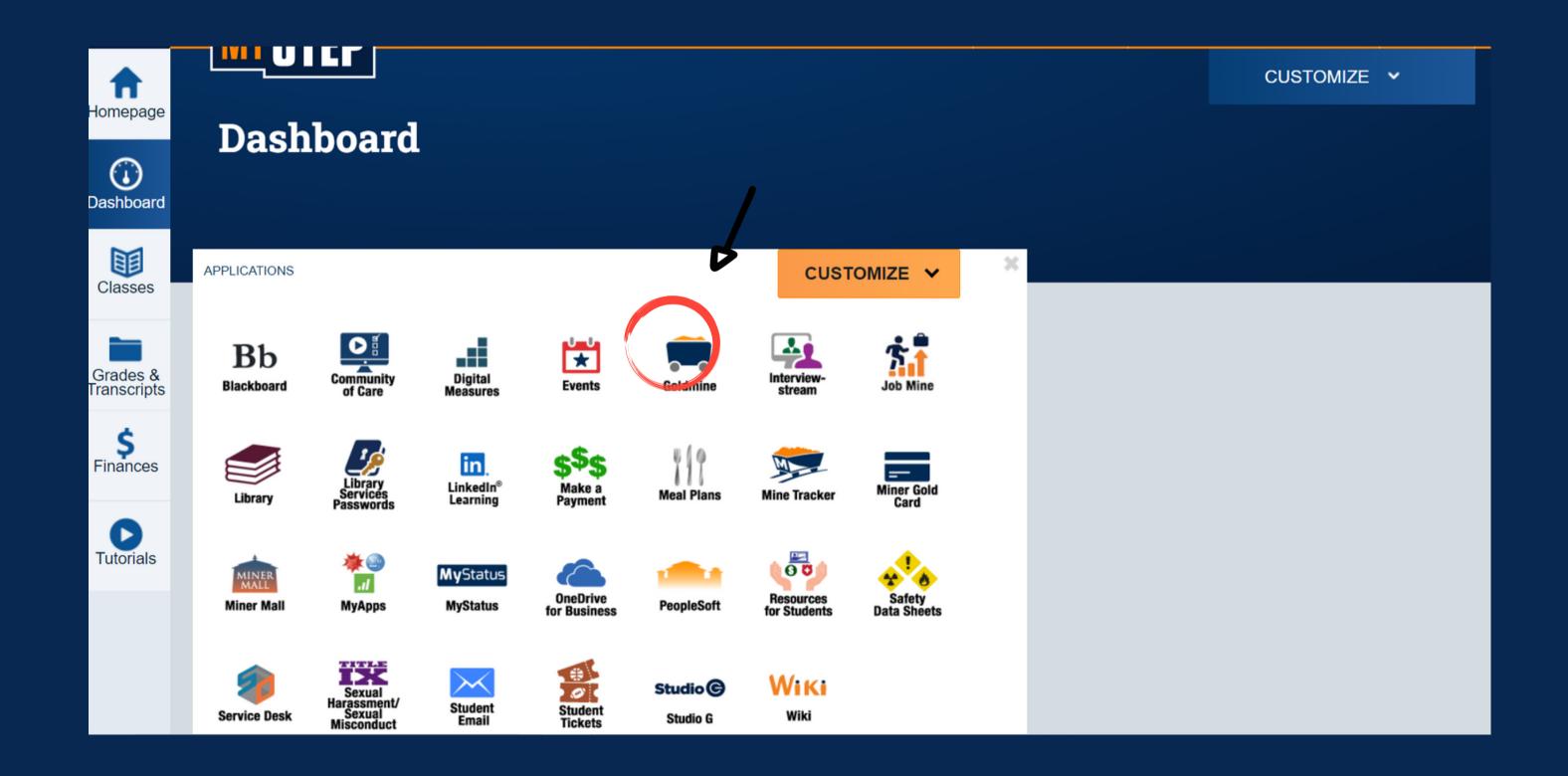

## Go to Registration

| Information Fin | nancial Aid |               |
|-----------------|-------------|---------------|
| h               | Go          | SITE MAP HELP |
|                 |             | SITE MAP H    |

Welcome

Last web access on Oct 27, 2021 at 02:29 pm

### Financial Aid

Apply for financial aid; Review the status of your financial aid applications; Check status of document requirements; Review loans.

### Registration

Check your registration status; Add or drop classes; Display your class schedule.

### Student Invoice

Please login to (" Pete's Payment Options to view current or anticipated credits and current charges.

### **Student Records**

View your holds, Display your grades and transcripts, generate a degree evaluation, enrollment verification certificate and transcript ordering and Six Drop Count. Please login to Pete's Payment Options to review charges and payments.

### Tax Information

View your 1098-T Tax Notification

### **Payment Options**

Make a payment with a Credit Card or Web Check

RELEASE: 8.9.1

## Go to Check Registration Status

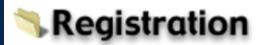

To view further information on the Schedule of Classes, please refer to the following web site: https://www.goldmine.utep.edu/prod/owa/bwckschd.p\_disp\_dyn\_sched

### Select Term

Register

Add/Drop Classes

Look-up Classes to Add

Student Schedule by Day & Time

Student Detail Schedule

Registration Fee Assessment

Registration Time, Status, Academic Advisor(s), Academic Program(s)

Check Your Registration Status

Withdrawal Information

Access Utep Bookstore

Miner Parking

Reserve and pay your parking permits online! Convenient payment options are also available thru UTEP's new online parking website. Use a credit card, cash, or your FINANCIAL AID to buy your permit. 'FREE' Miner Metro shuttle service available from UTEP's North lots to the central campus.

RELEASE: 8.9.1

## 5

## Check if your Academic Status permits registration

### Check Your Registration Status:

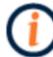

Displayed below are various items which may affect your registration. Your Time Ticket, Holds, Academic Standing, Student Status, Class, and Curriculum may prevent registration or restrict the courses you will be permitted to select.

### You may register during the following times

From Begin Time To End Time

Nov 15, 2021 12:01 am Jan 21, 2022 11:59 pm

- ✓ You have no Holds which prevent registration.
- ✓ Your Academic Standing permits registration.
- Your Student Status permits registration.

Your Class for registration purposes is Freshman.

### Registration Permits and Overrides

Permit/Override <u>CRN</u> Subject Course

Departmental Override - Lec

Major Restrict Override - Lec

Contact your college dean's office if you need permission to register based on your academic standing

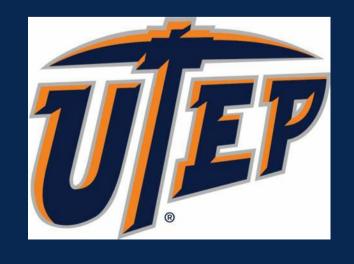